## **To mark an assignment on Turnitin**

Open the Turnitin assignment click on the pencil beside the fir assignment you want to mark

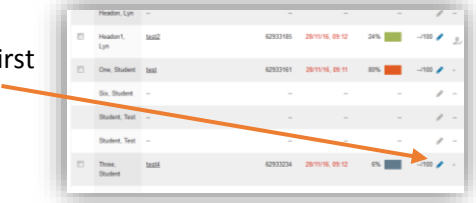

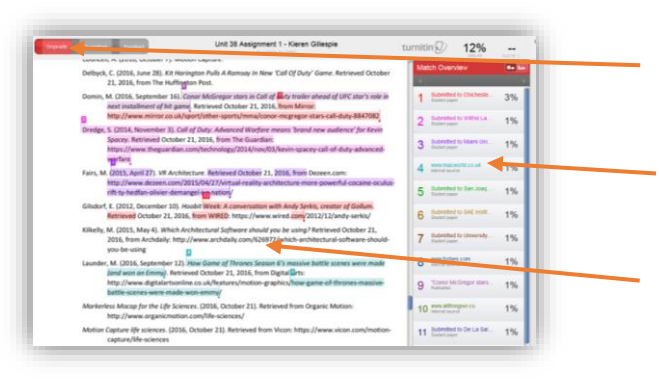

First check the originality report, if this does not show select the Originality option in the top left corner

The list on the left shows where sources have been found with percentages

The text has each area highlighted and colour coded according to the source

## **Setup your comments**

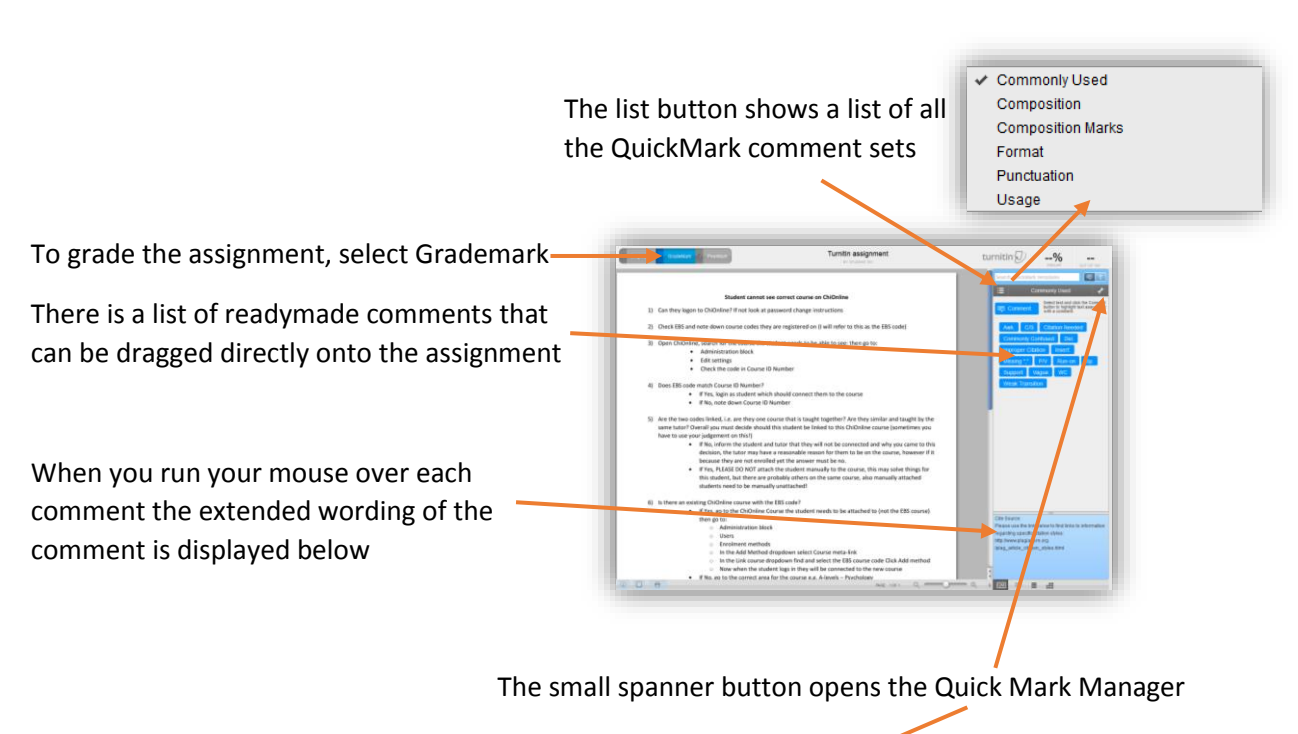

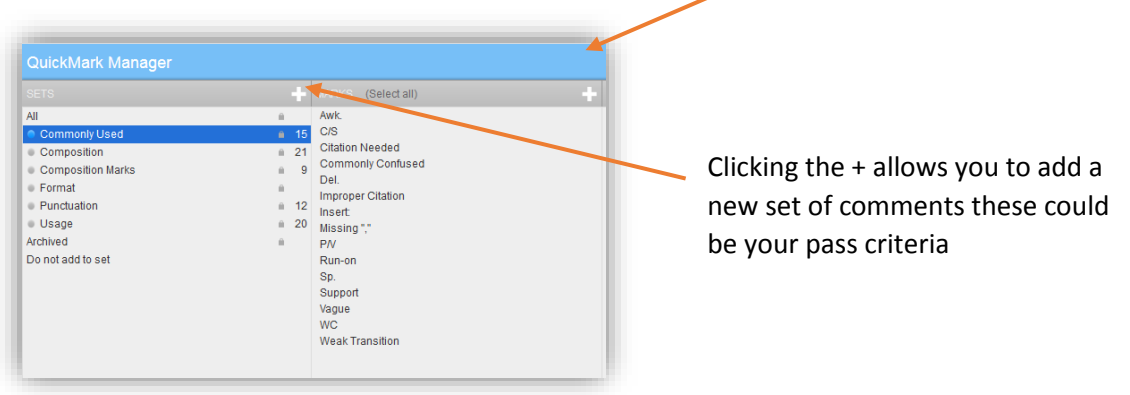

## **Add comment to assignment**

You can also add text directly onto the page switching to the text option

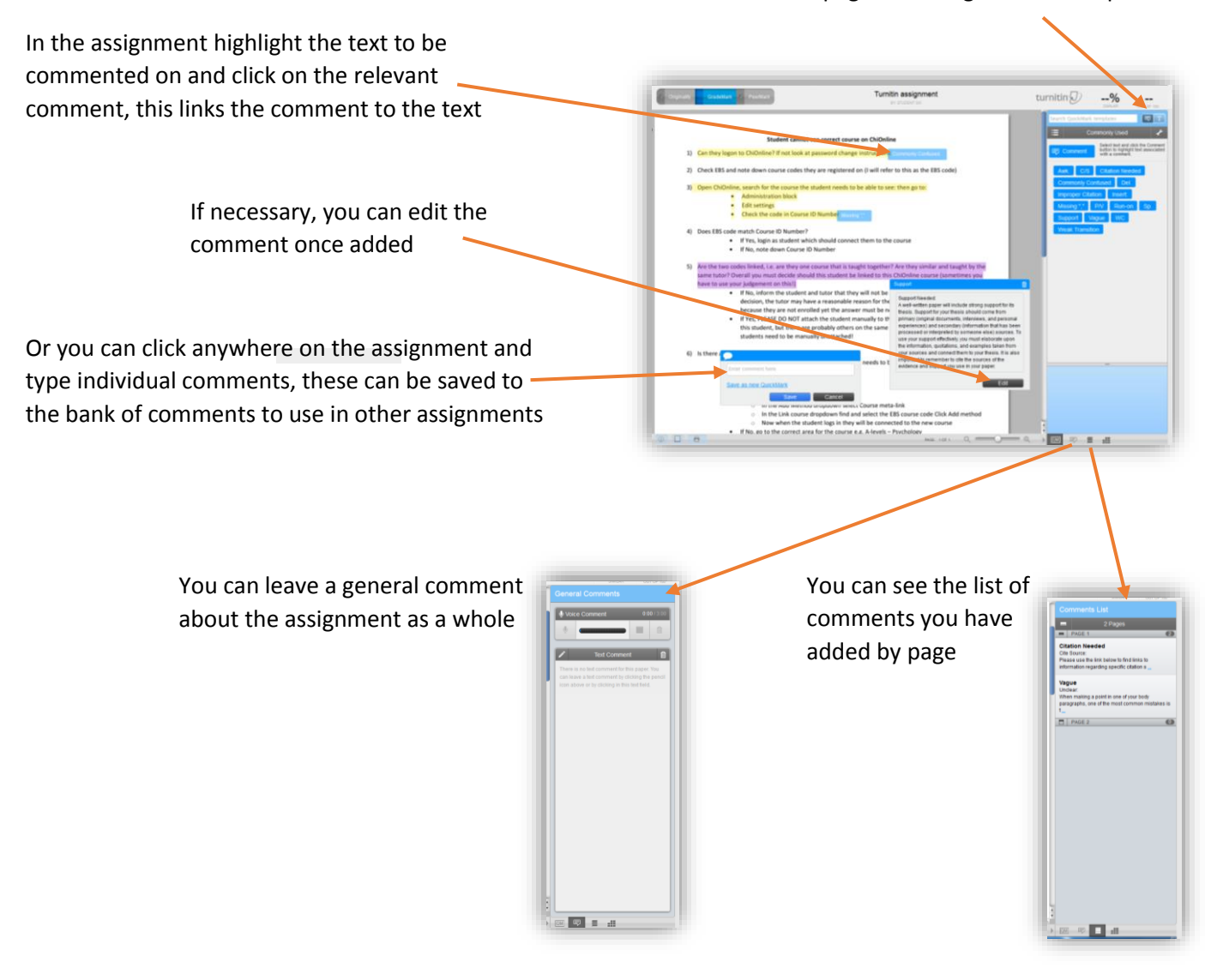